# 使用说明书

目 录

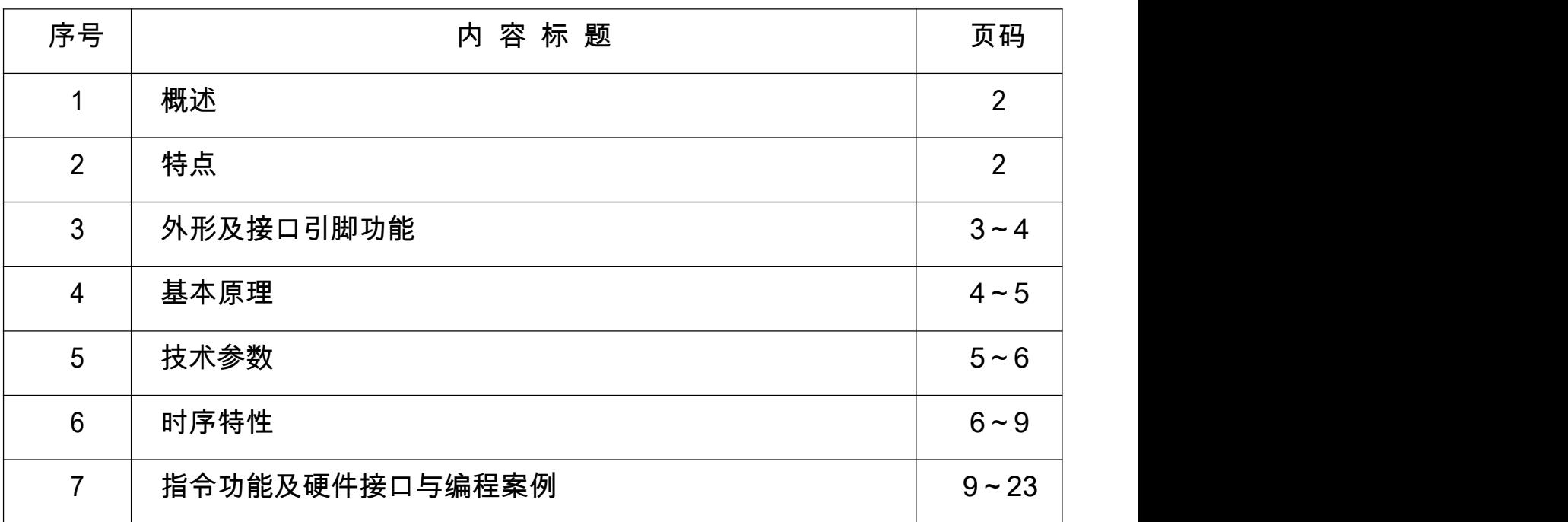

#### 1.概述

12864G 型液晶模块由于使 用方便、显示清晰,广泛应用于各种人机交流面板。

2864G 可以显示 <sup>128</sup> 列\*64 行点阵单色图片,或显示 <sup>8</sup> 个/行\*4 <sup>行</sup> 16\*16 点阵的汉字, 或显示 <sup>16</sup> 个/行\*8 <sup>行</sup> 8\*8 点阵的英文、数字、符号。

- 2.12864G 图像型点阵液晶模块的特性
	- 2.1 结构牢:背光带有挡墙,焊接式 FPC。
	- 2.2 IC 采用矽创公司 ST7565R,功能强大, 稳定性好
	- 2.3 功耗低:5 100mW (不带背光 5mW,带背光不大于 100mW );
	- -

2.4 显示内容:<br>●128\*64 点阵单色图片;<br>●可选用 16\*16 点阵或其他点阵的图片来自编汉字 ,按照 16\*16 点阵汉字来计算可显示 8 字/行\*4 行。按照 12\*12 点阵汉字来计算可显示 <sup>10</sup> 字/行\*4 行。

- 2.5 指令功能强:可组合成各种输入、显示、移位方式以满足不同的要求;
- 2.6 接口简单方便:可采用 4 线 SPI 串行接口, 或选择并行接口。
- 2.7 工作温度宽:-20℃ 70℃;
- 2.8 可靠性高:寿命为 50,000 小时(25℃)。

### 3.外形尺寸及接口引脚功

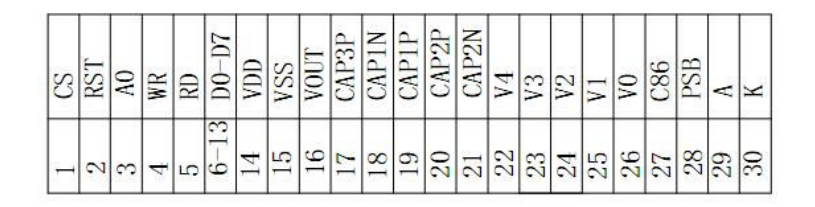

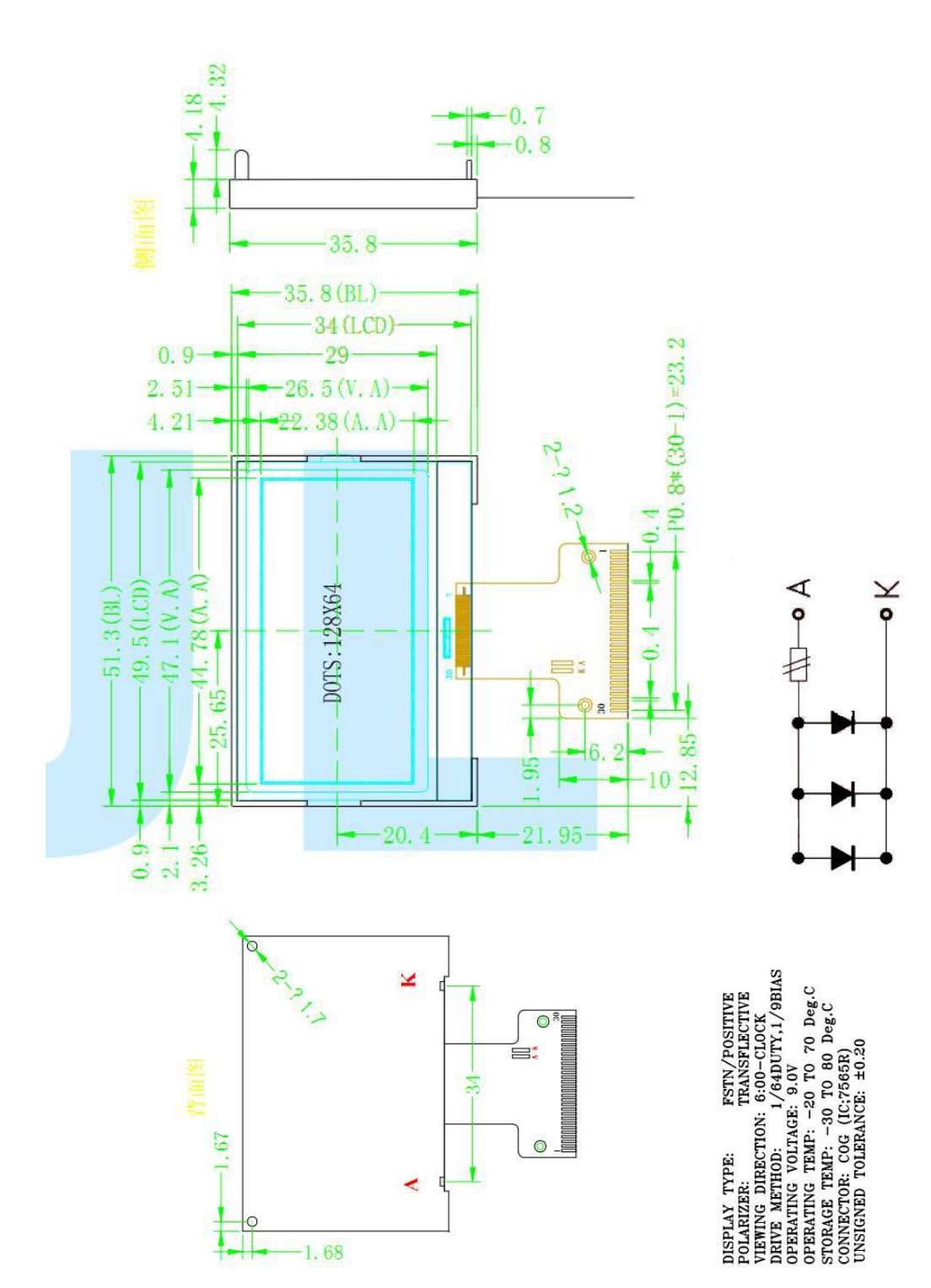

图 1. 外形尺寸

#### 模块的接口引脚功能

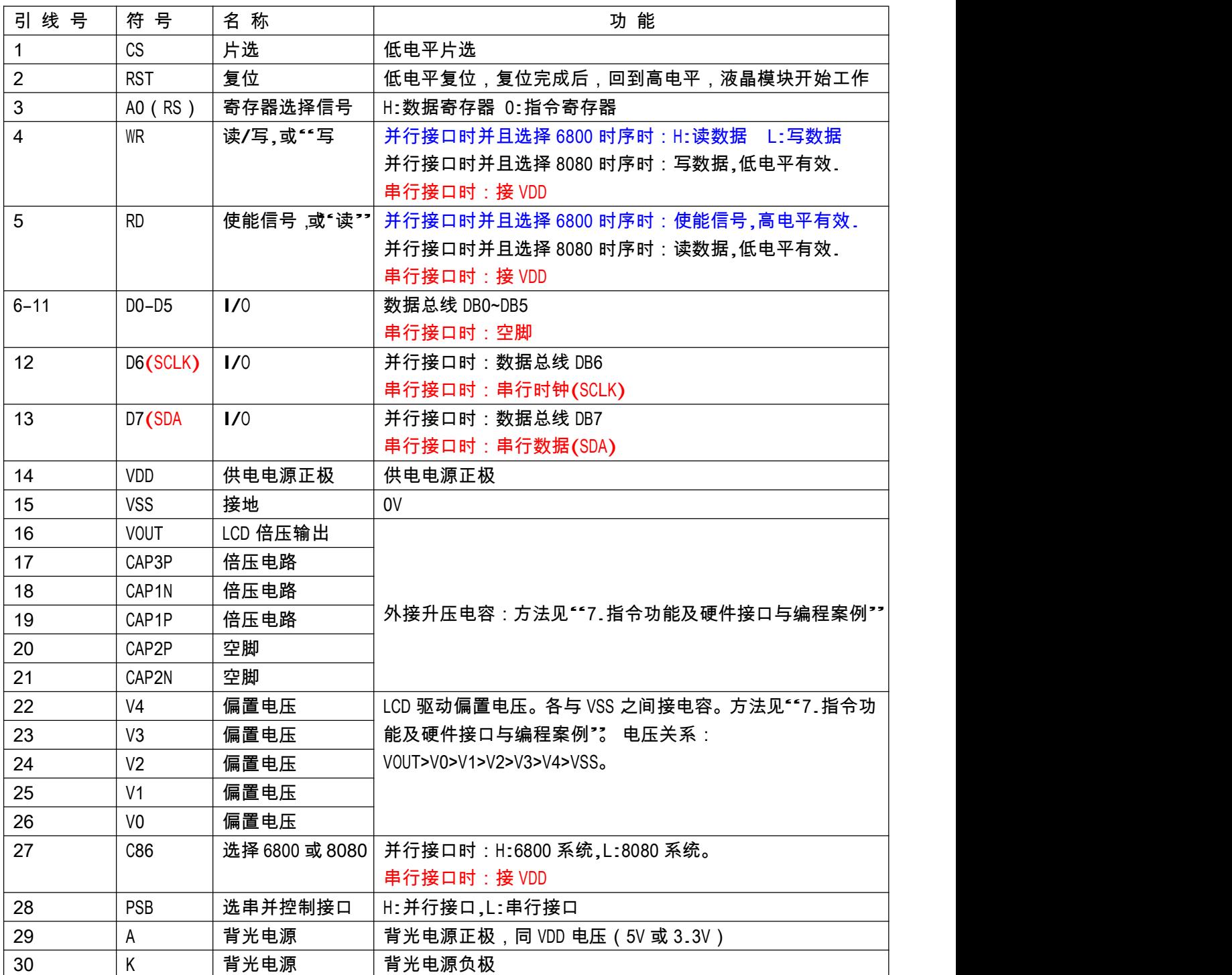

表 1:模块的接口引脚功能

#### 4.基本原理

4.1 液晶屏(LCD)

<sup>在</sup> LCD 上排列着 128×64 点阵,128 个列信号与驱动 IC 相连,64 个行信号也与驱动 IC 相连,

IC 邦定在 LCD 玻璃上(这种加工工艺叫 COG).

#### 4.2 工作电图:

<sup>图</sup> <sup>2</sup> <sup>是</sup> 12864G 图像点阵型模块的电路框图,它由驱动 IC ST7565R 及几个电阻电容组成。

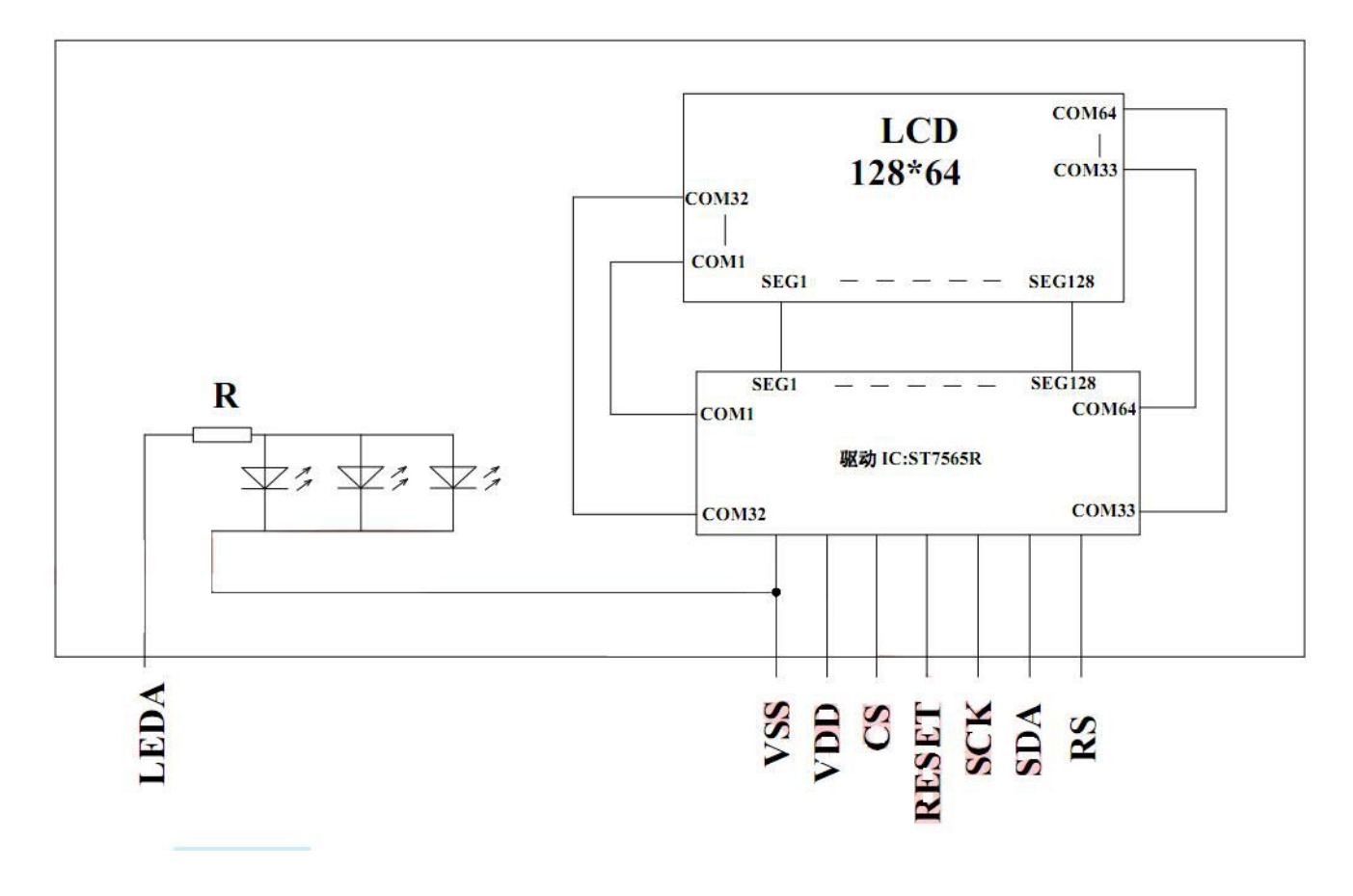

<sup>图</sup> 2:12864G 图像点阵型液晶模块的电路框图

#### 4.2 背光参数

该型号液晶模块带 LED 背光源。它的性能参数如下: 背光板可选择绿色、白色。 正常工作电流为: 24∽60mA(LED 灯数共 <sup>3</sup> 颗); 工作电压:3.0V; 正常工作条件下,LED 可连续点亮 5 万小时;

- 5.技术参数
- 5.1 最大极限参数(超过极限参数则会损坏液晶模块)

| 名称                                                                        | 符号                                            | 标准值              |    |               | 单位          |  |
|---------------------------------------------------------------------------|-----------------------------------------------|------------------|----|---------------|-------------|--|
|                                                                           |                                               | 最小               | 典型 | 最大            |             |  |
| 电路电源                                                                      | <b>VSS</b><br>VDD<br>$\overline{\phantom{a}}$ | $-0.3$           |    | 0. '          |             |  |
| LCD 驱动电压                                                                  | V <sub>0</sub><br>VDD                         | VDD<br>13.5<br>- |    | VDD<br>$+0.3$ |             |  |
| 静电电压                                                                      |                                               |                  | -  | 100           |             |  |
| 工作温度                                                                      |                                               | $-10$            |    | $+60$         | $\sim$<br>ັ |  |
| 储存温度                                                                      |                                               | $-20$            |    | $+70$         | $\sim$      |  |
| $\mathbf{I}$ and $\mathbf{I}$ $\mathbf{I}$ and $\mathbf{I}$<br>— —<br>- 1 |                                               |                  |    |               |             |  |

表 2:最大极限参数

### 5.2 直流(DC)参数

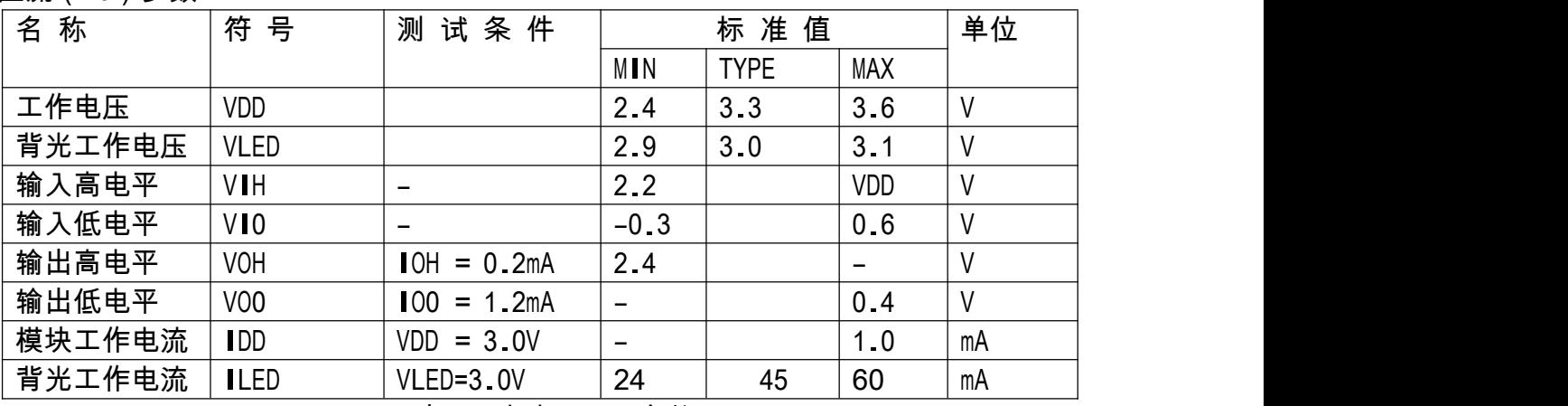

表 3:直流(DC)参数

### 6. 读写时序特性

6.1 串行接口:

从 CPU 写到 ST7565R (Writing Data from CPU to ST7565R) The 4-line SPI Interface

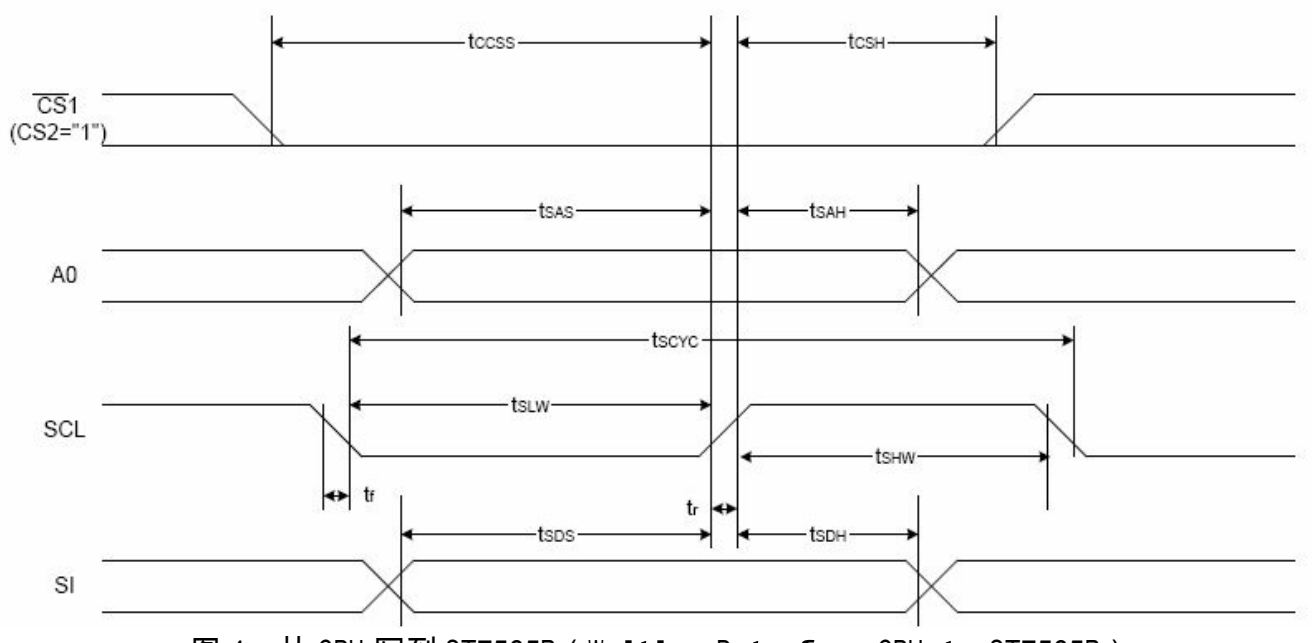

<sup>图</sup> 4. <sup>从</sup> CPU 写到 ST7565R(Writing Data from CPU to ST7565R)

#### 6.2 串行接口:时序要求(AC 参数):

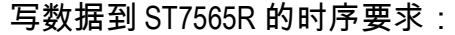

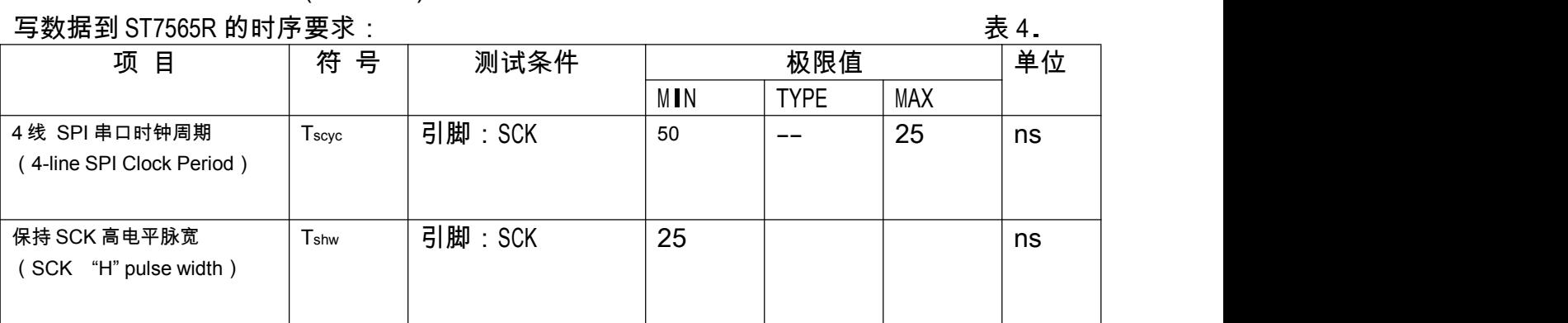

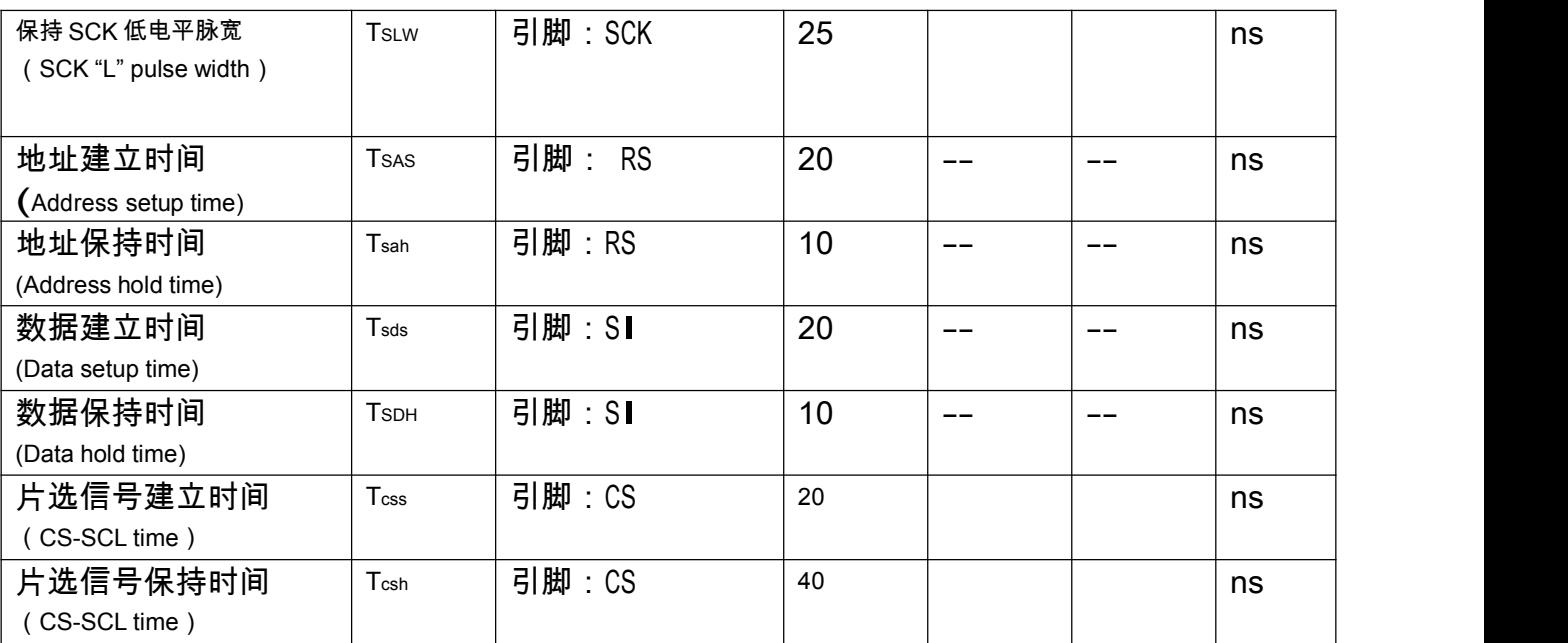

 $VDD = 3.0V ± 5$ %, Ta = 25 °C

#### 6.3 并行接口:

#### <sup>从</sup> CPU 写到 ST7565R(Writing Data from CPU to ST7565R)

System Bus Read/Write Characteristics 1 (For the 8080 Series MPU)

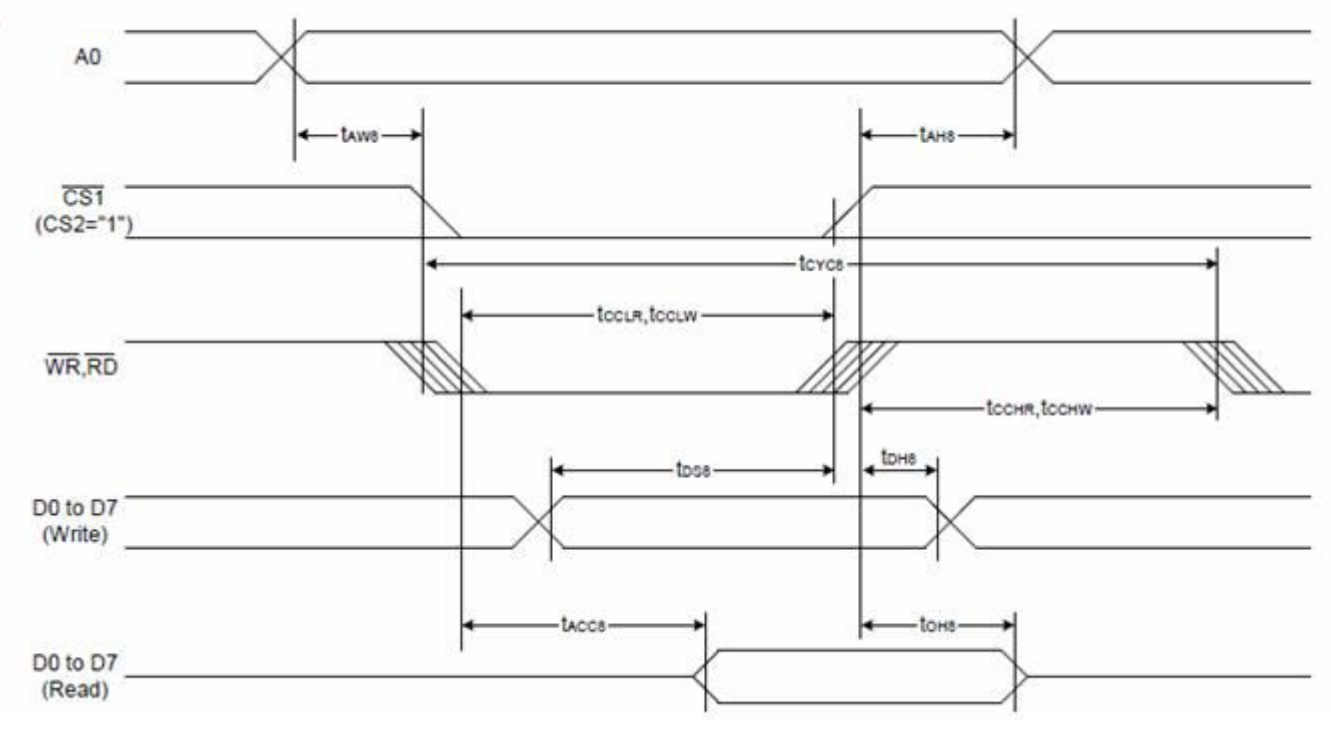

<sup>图</sup> 5. <sup>从</sup> CPU 写到 ST7565R(Writing Data from CPU to ST7565R)

System Bus Read/Write Characteristics 2 (For the 6800 Series MPU)

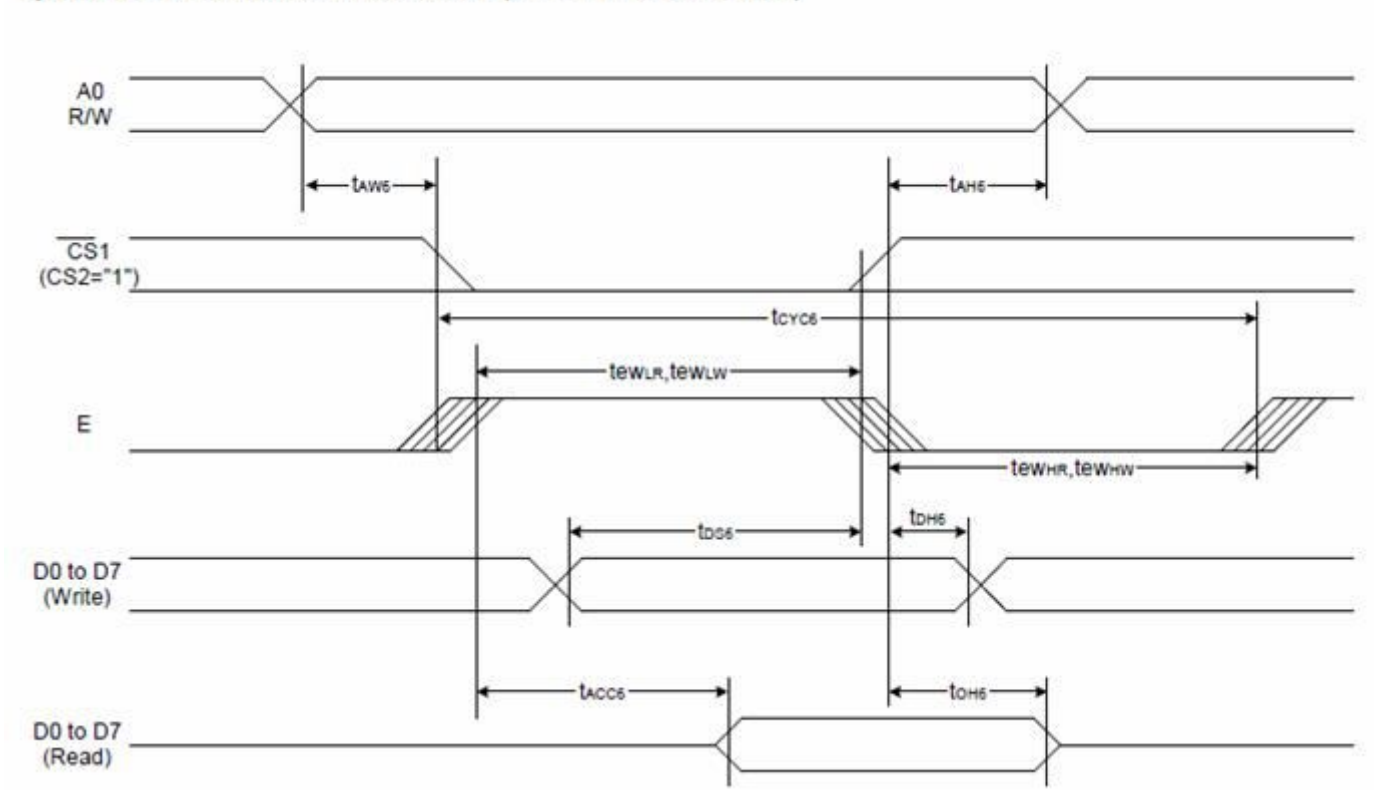

<sup>图</sup> 6. <sup>从</sup> CPU 写到 ST7565R(Writing Data from CPU to ST7565R)

6.4 并行接口:时序要求(AC 参数):

写数据到 ST7565R 的时序要求:(8080 系列 MPU)

| 项<br>目          | 号<br>符         | 测试条件             | 极限值         |             | 单位         |    |
|-----------------|----------------|------------------|-------------|-------------|------------|----|
|                 |                |                  | M I N       | <b>TYPE</b> | <b>MAX</b> |    |
| 地址保持时间          | A <sub>0</sub> | tAH <sub>8</sub> | 0           | --          | --         | ns |
| 地址建立时间          |                | tAW8             | 0           |             | --         | ns |
| 系统循环时间          |                | tCYC8            | 240         |             | --         | ns |
| 使能"低"脉冲(<br>写   | WR             | tCCLW            | 80          | --          | --         | ns |
| 使能"'高'"脉冲<br>写) |                | tCCHW            | 80          | --          | --         | ns |
| 使能"低"脉冲(<br>读   | <b>RD</b>      | tCCLR            | 140         | --          | --         | ns |
| 使能"'高'"脉冲(<br>读 |                | tCCHR            | 80          | --          |            | ns |
| 写数据建立时间         |                | tDS8             | 40          |             | --         | ns |
| 写数据保持时间         | $DO-D7$        | tDH8             | $\mathbf 0$ |             | --         |    |
| 读时间             |                | tACC8            | $- -$       |             | 70         |    |
| 读输出来允许时间        |                | tOH <sub>8</sub> | 5           |             | 50         | ns |

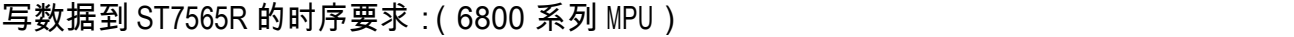

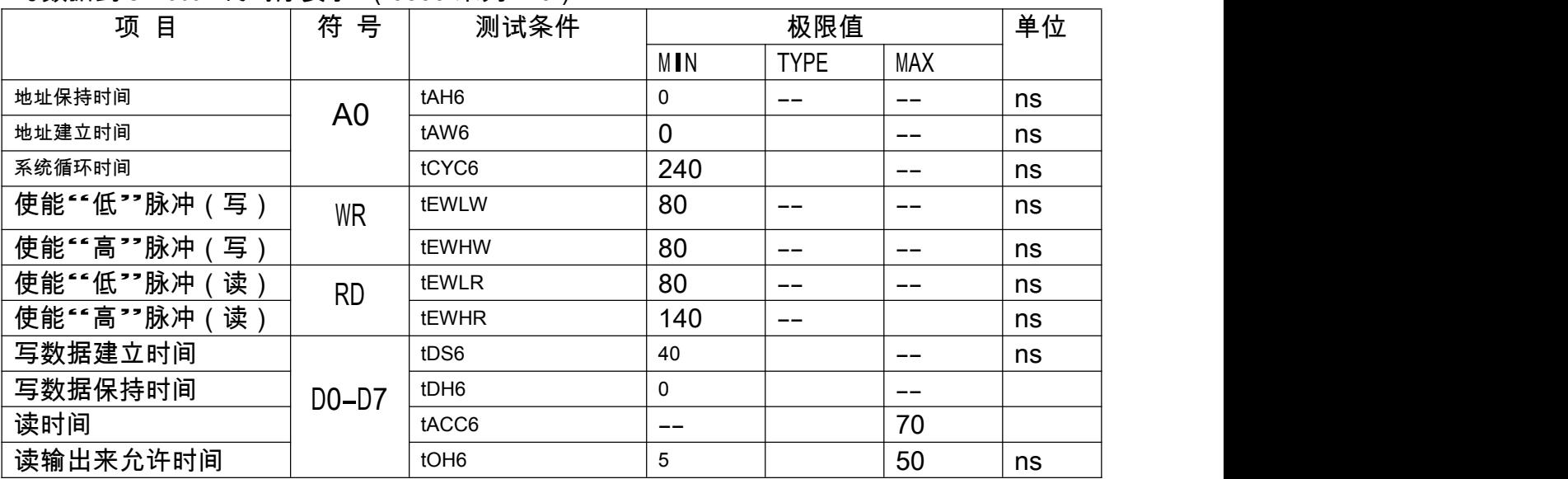

6.5 电源启动后复位的时序要求(RESET CONDITION AFTER POWER UP):

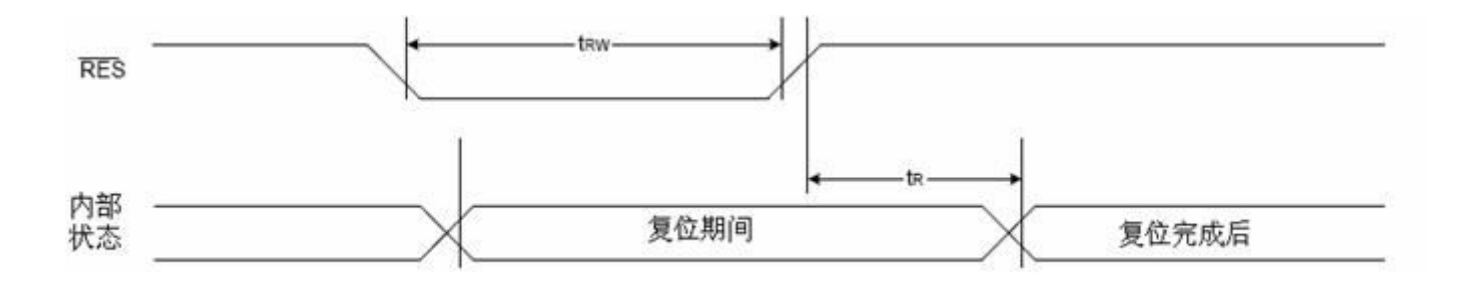

图 7:电源启动后复位的时序

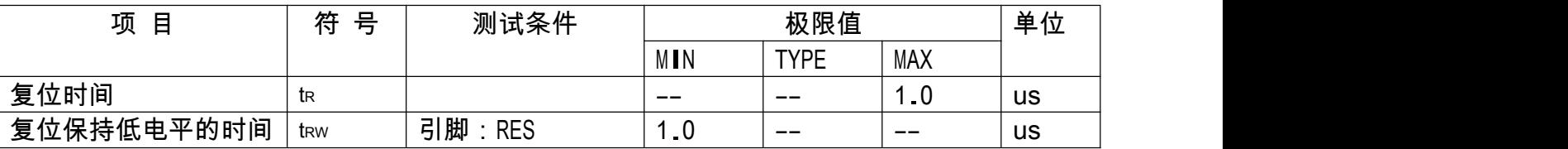

#### 表 6: 电源启动后复位的时序要求

#### 7. 指令功能:

7.1 指令表 格式:

 $RS$ DB7 DB<sub>6</sub> DB<sub>5</sub> DB4 DB<sub>3</sub>  $DB2$  $DB1$ DB<sub>0</sub>

共11种指令:1.清除,2.返回,3.输入方式设置,4.显示开关,5.控制,移位,6.功能设置,7.CGRAM 地址设置,8.DDRAM 地址设置,9.读忙标志,10.写数据到 CG/DDRAM,11.读数据由 CG/DDRAM。

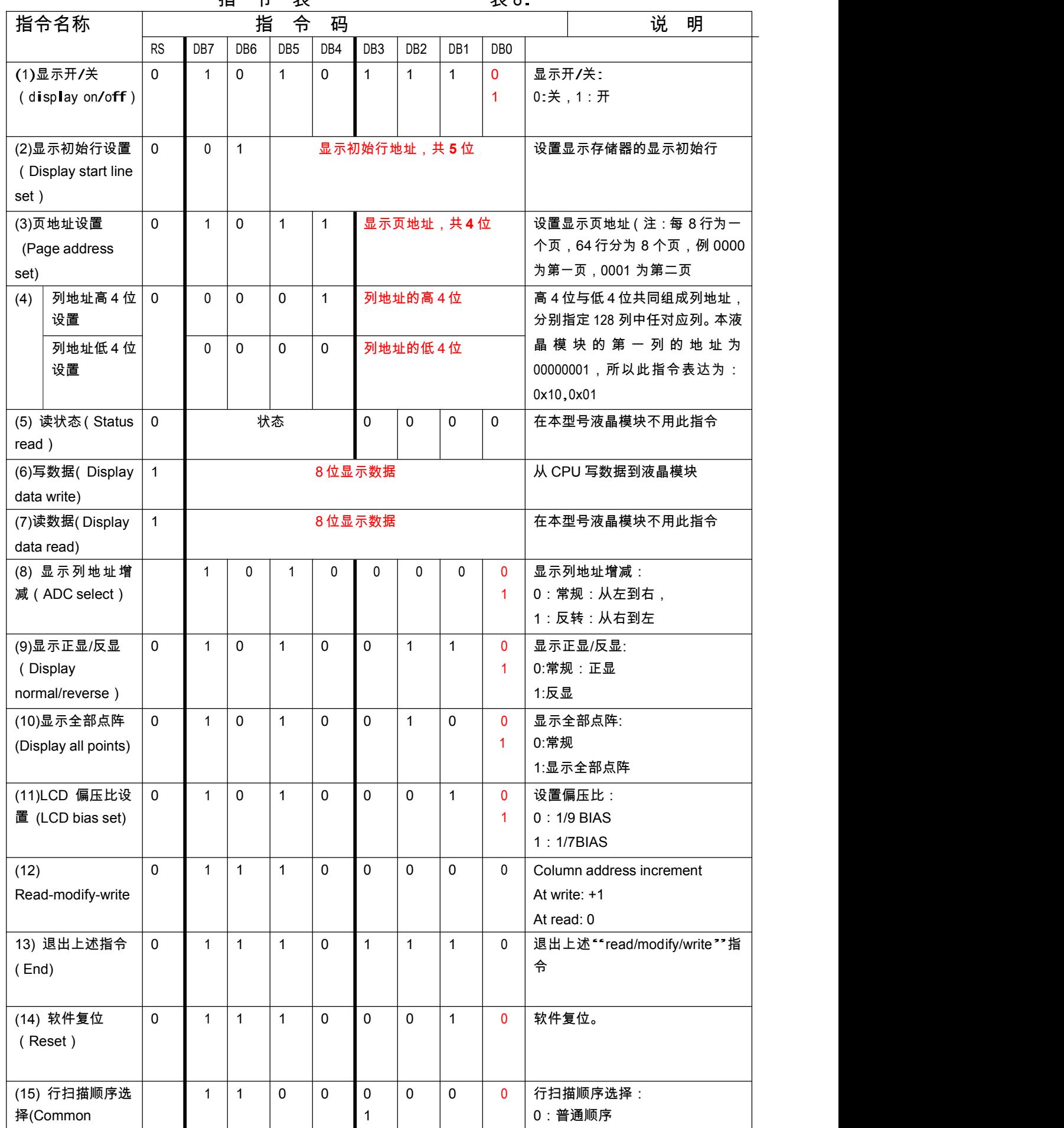

# 指 令 表 表 8.

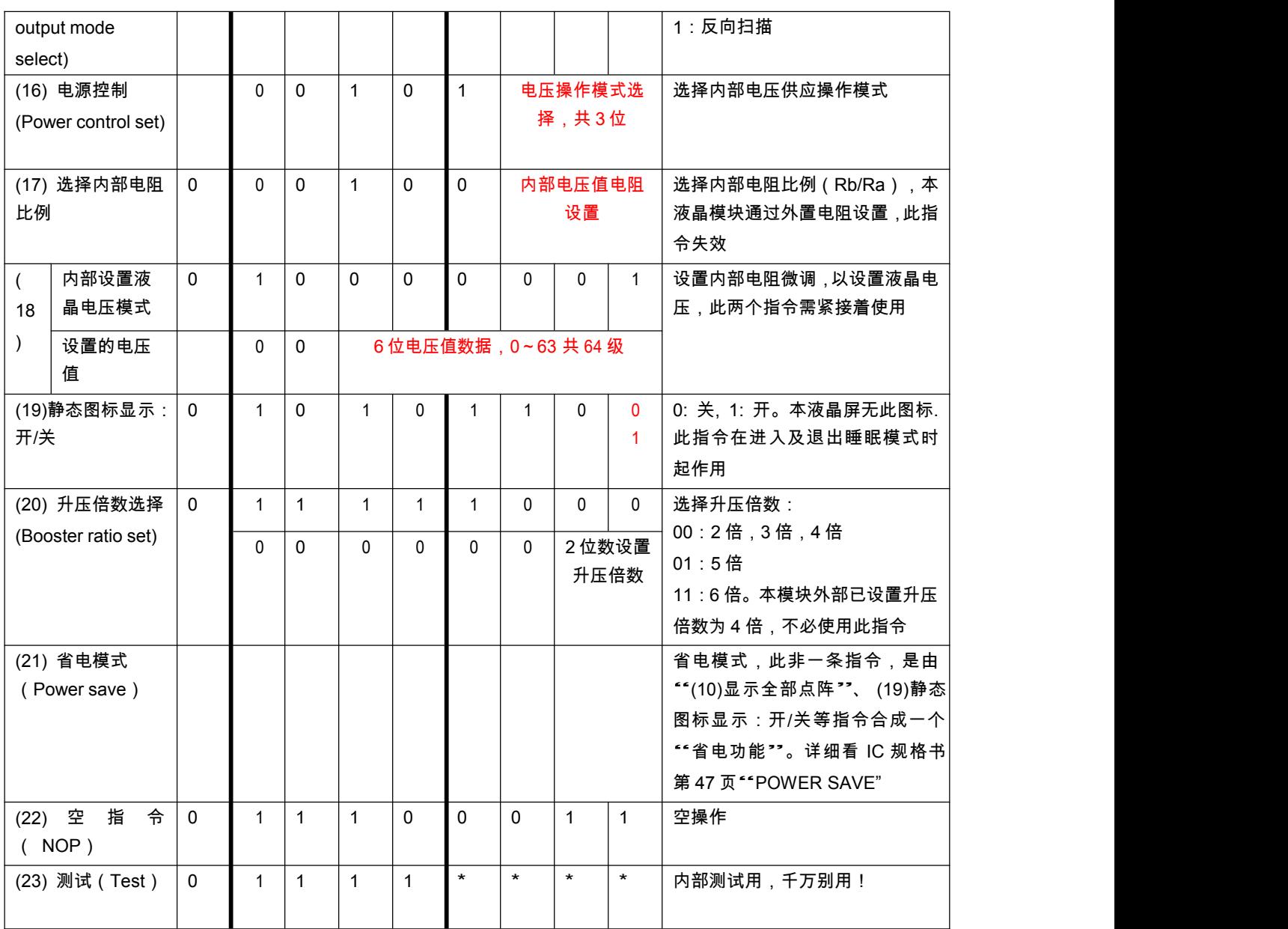

请详细参考 IC 资料"ST7565R\_V15.PDF"的第 42~49 页。

7.3 点阵与 DD RAM 地址的对应关系

请留意页的定义:PAGE,与平时所讲的"页"并不是一个意思,在此表示 <sup>8</sup> 个行就是一个"页", 一个 128\*32 点阵的屏分为 <sup>8</sup> 个"页",从第 0"页"到第 7"页"。

DB7--DB0 的排列方向:数据是从下向上排列的。最低位 D0 是在最上面,最高位 D7 是在最下面。 下图摘自 ST7565R IC 资料,可通过"ST7565R\_V15.PDF"之第 <sup>27</sup> 页获取最佳效果。

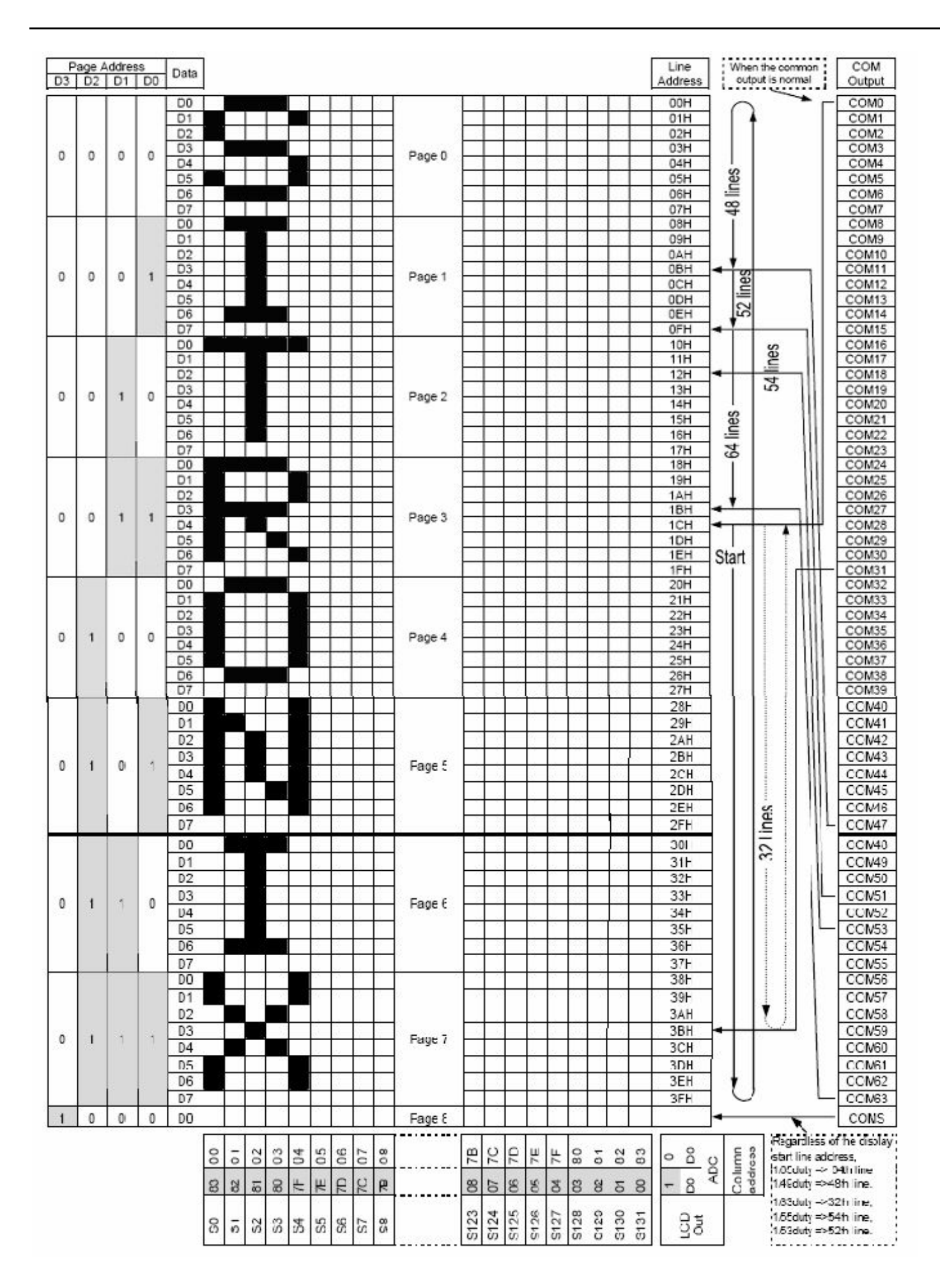

## 7.4 初始化方法

用户所编的显示程序,开始必须进行初始化,否则模块无法正常显示,过程请参考程序

7.5 程序举例:

液晶模块与 MPU(以 <sup>8051</sup> 系列单片机为例)接口图如下:

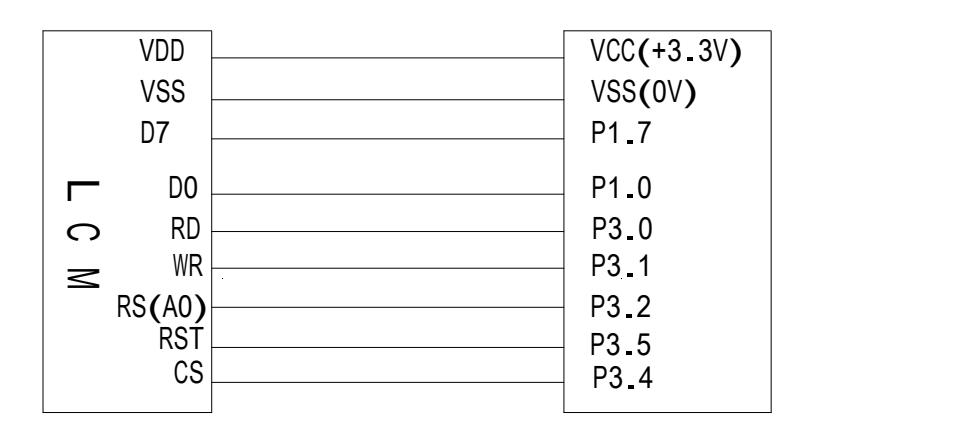

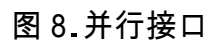

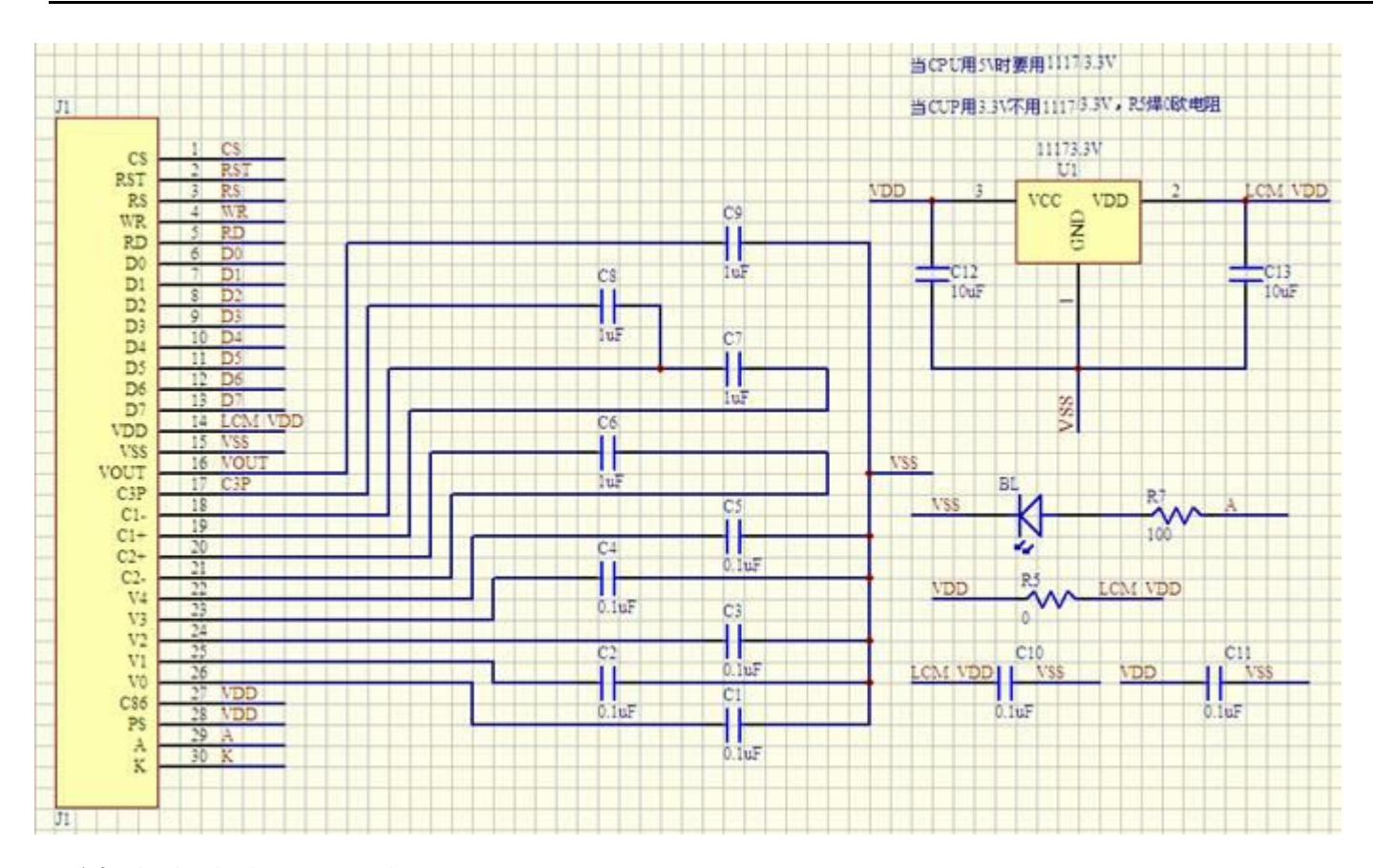

#### 所有电容请使用 25V 电压。

#include <reg51.H>

sbit rs=P3^2; /\*接口定义:lcd\_rs 就是 LCD 的 rs\*/ sbit rd=P3^0; /\*接口定义:lcd\_e 就是 LCD 的 rd\*/ sbit wr=P3^1; /\*接口定义:lcd\_rw 就是 LCD 的 wr\*/ sbit reset=P3^5; /\*接口定义:lcd\_reset 就是 LCD <sup>的</sup> reset\*/ sbit cs1=P3^4; /\*接口定义:lcd cs1 就是 LCD 的 cs1\*/

```
void transfer_data(int data1);
void transfer_command(int data1);
char code graphic1[];
char code graphic2[];
char code graphic3[];
char code graphic4[];
char code graphic5[];
char code graphic6[];
void delay(int i);
void Delay1(int i);
void disp_grap(char *dp);
```

```
void initial led();
void clear screen();
void waitkey();
 //===============main program===================
void main(void)
 {
   initial_lcd();
   while(1){
       clear_screen(); //clear all dots
       disp_grap(graphic1); //display a picture of 128*64 dots
       waitkey();
       disp_grap(graphic2); //display a picture of 128*64 dots
       waitkey();
       wartwey(),<br>disp_grap(graphic4); //display a picture of 128*64 dots
       uisp_yrap(yrapnic4),<br>wa<mark>it</mark>key();
       wartwey(),<br>disp_grap(graphic5); //display a picture of 128*64 dots
       uisp_yrap(yrapnico),<br>wa<mark>it</mark>key();
       waitkey();<br>disp_grap(graphic6); //display a picture of 128*64 dots
       waitkey();
    }
}
//============initial
void initial_lcd()
{
   reset=0; /*低电平复位*/
   delay(20);
   reset=1; /*复位完毕*/
   delay(20);
   transfer_command(0xe2); /*软复位*/
   delay(5);
    transfer_command(0x2c); /*升压步聚 1*/
    cransier_command(ox<br>delay(5);
   transfer_command(0x2e); /*升压步聚 2*/
   delay(5);
   transfer_command(0x2f); /*升压步聚 3*/
   delay(5);
   transfer_command(0x25); /*粗调对比度,可设置范围 0x20~0x27*/
   transfer_command(0x81); /*微调对比度*/
   transfer_command(0x1A); /*微调对比度的值,可设置范围 0x00~0x3f*/
   transfer_command(0xa2); /*1/9 偏压比(bias)*/
   transfer_command(0xc8); /*行扫描顺序:从上到下*/
```

```
transfer_command(0xa0); /*列扫描顺序:从左到右*/
   transfer_command(0x40); /*起始行:第一行开始*/
   transfer_command(0xaf); /*开显示*/
}
//===============clear all dot martrics=============
void clear_screen()
{
   unsigned char i, j;
   for(i=0;i=9;i++)
   {
      cs1=0;
      transfer_command(0xb0+i);
      transfer command(0x10);
      transfer_command(0x00);
      for(j=0;j<132;j++){
         transfer_data(0x00);
      }
   }
}
//==================display a piture of 128*64 dots================
void disp_grap(char *dp)
{
   int i,j;
   for(i=0;i<8;i++)
   {
      cs1=0;
      transfer command(0xb0+i); //set page address,
      transfer_command(0x10);
      transfer_command(0x00);
      for(j=0;j<128;j++){
         transfer_data(*dp);
         dp++;}
   }
}
//=============transfer command to LCM===============
void transfer command(int data1)
{
```

```
cs1=0;
   rs=0;
   rd=0;
   wr=0;
   P1=data1;
   rd=1;
   cs1=1;
   rd=0;
}
//-----------transfer data to LCM--------------- void transfer_data(int data1)
{
   cs1=0;
   rs=1;
   rd=0;
   wr=0;P1=data1;
   rd=1;
   cs1=1;
   rd=0;
}
//=============delay time=====================
void delay(int i)
{
\{int j,k;
for(j=0; j<i; j++)for(k=0;k<990;k++);
}
//=============delay time=====================
void Delay1(int i)
{
\{ int j,k;
for(j=0;j< i;j++)for(k=0;k<10;k++);
}
//---------------wait a switch,jump out if P2.0 get a signal"0"------------------<br>void waitkey()
{
repeat:
   if (P2&0x01) goto repeat;
   else delay(6);
   if (P2&0x01) goto repeat;
```

```
else
         else<br>delay(40);;
 }
char code graphic1[]={
/*-- 调入了一幅图像:--*/
/*-- 宽度 x 高度=128x64 --*/
0xFF,0xFF,0xFF,0xFF,0xFF,0xFF,0xFF,0xFF,0xFF,0xFF,0xFF,0xFF,0xFF,0xFF,0xFF,0xFF, 0xFF,0xFF,0xFF,0xFF,0xFF,0xFF,0xFF,0xFF,0xBF,0xBE,0x31,0xFB,0xFF,0x7F,0xBF,0x41, 0x7D,0x7D,0x7D,0x41,0x3F,0xBF,0xBF,0xFF,0xFF,0xDF,0xD0,0x56,0x56,0x50,0x16,0x46, 0x56,0x50,0x56,0x56,0xD0,0xDF,0xFF,0xFF,0xFF,0xDB,0xBB,0x7B,0x7B,0x83,0xFF,0x6F, 0xEF,0xEF,0xEF,0x00,0xEF,0xEF,0xEF,0xFF,0xFF,0xFF,0x00,0xDF,0xDF,0xDF,0xDF,0xFF,
```
};

#### 液晶模块与 MPU(以 <sup>8051</sup> 系列单片机为例)串行接口图如下:

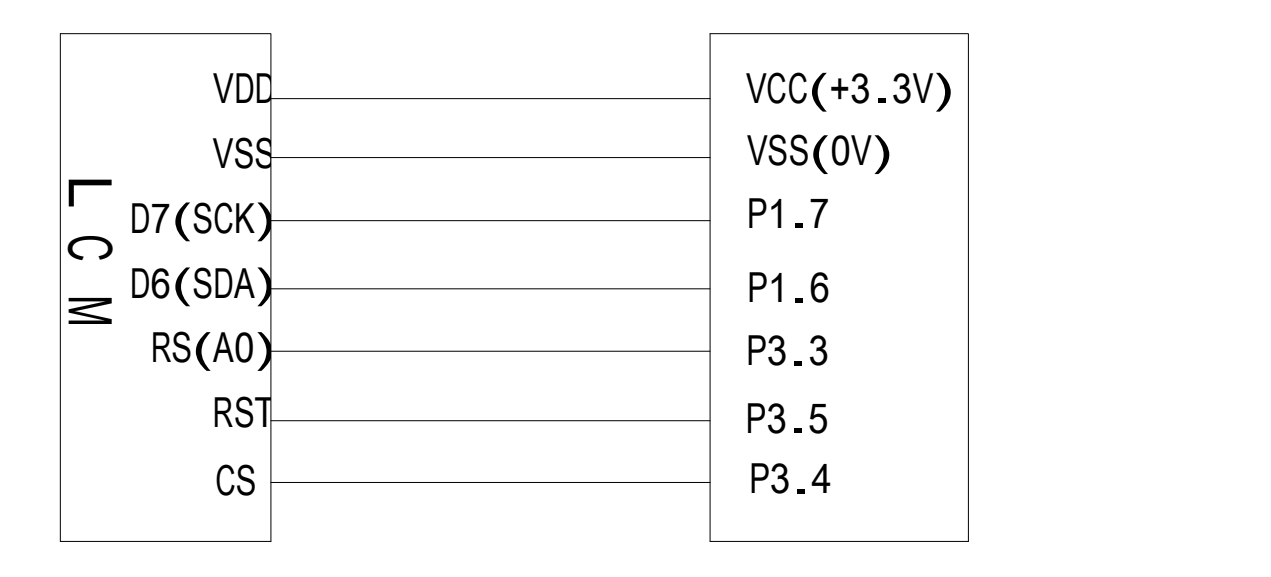

<sup>图</sup> 9.串行接口

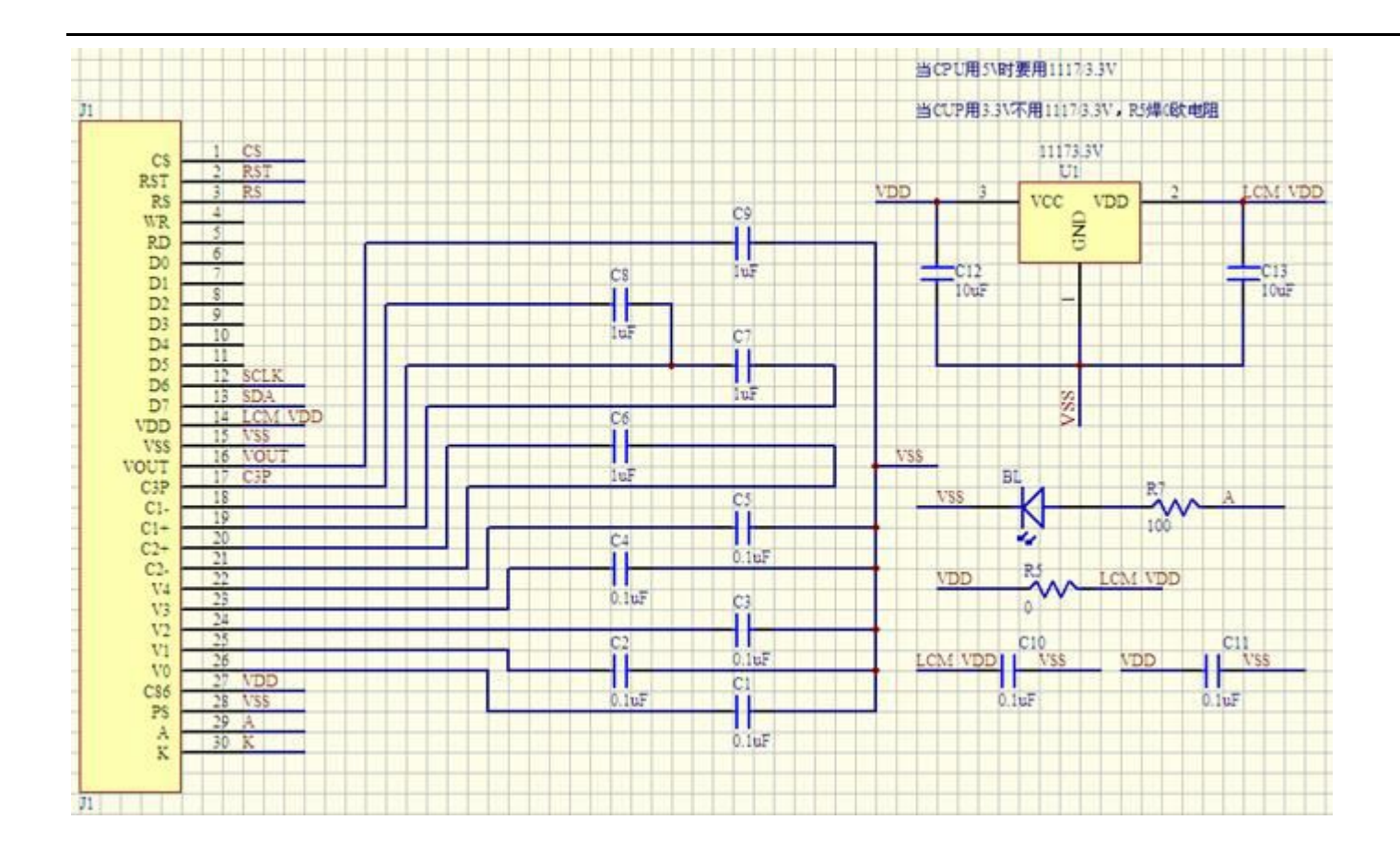

所有电容请使用 25V 电压。

串行程序与并行程序基本相同,唯一不同之处是程序接口定义和数据传输子函数不一样,用下 面串行程序接口定义和数据传输子函数代替并行程序原程序位置即可以

```
#include <reg51.H>
sbit rs=P3^3; /*接口定义:lcd_rs 就是 LCD 的 rs*/
sbit sclk=P1^6;
sbit sid=P1^7;
sbit reset=P3^5; /*接口定义: Icd reset 就是 LCD 的 reset*/
sbit cs1=P3^4; /*接口定义:lcd_cs1 就是 LCD 的 cs1*/
/*=======写指令========*/
void transfer_command(int data1)
{
   char i;
   cs1=0;
   rs=0;
   for(i=0;i<8;i++)
          {
```

```
sclk=0;
      if(data1&0x80) sid=1;
      else sid=0;
      Delay1(2);sclk=1;
      Delay1(2);
      data1=data1<<=1;
          }
}
/*--------写数据------------*/
void transfer_data(int data1)
{
   char i;
   cs1=0;
   rs=1;
   for(i=0; i<8; i++){
      \{ sclk=0;
      if(data1&0x80) sid=1;
      else sid=0;
      sclk=1;
      data1=data1<<=1;
          }
```

```
}
```